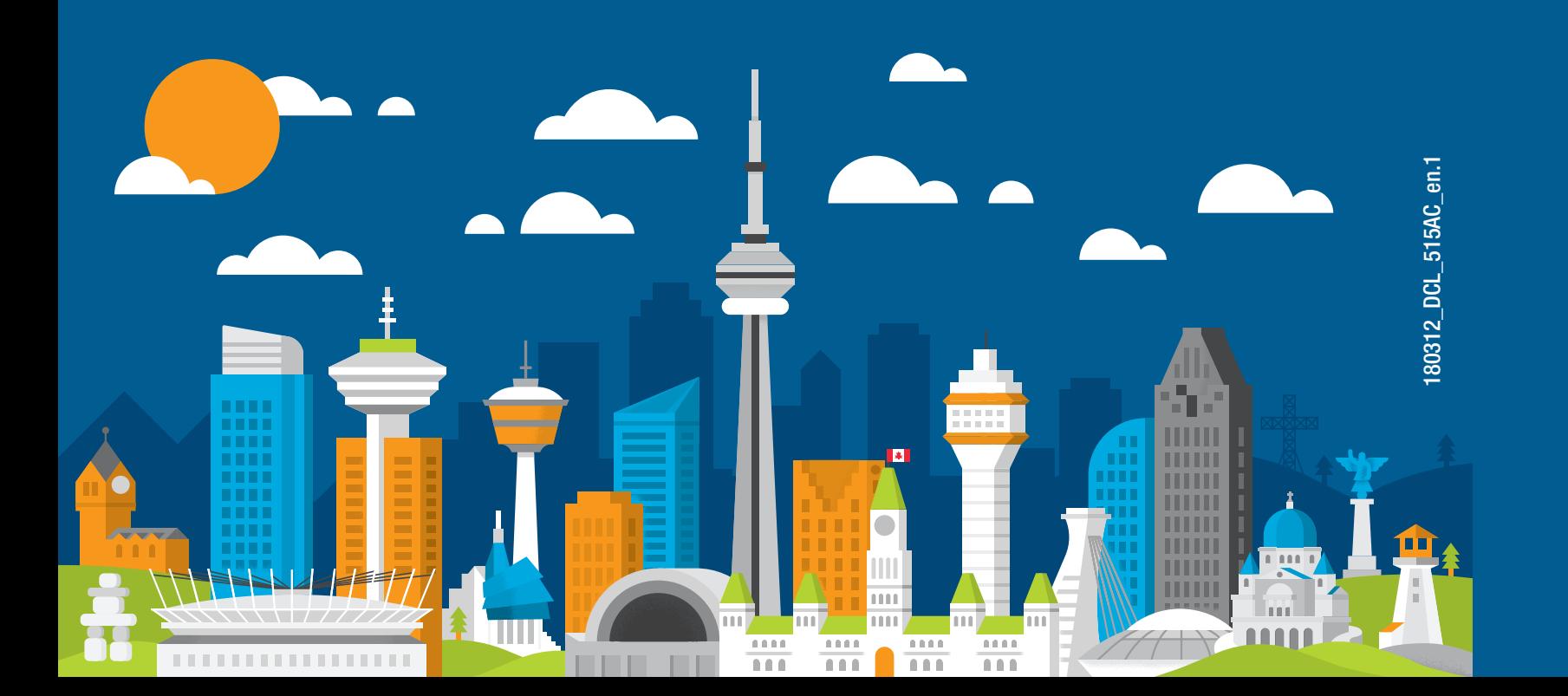

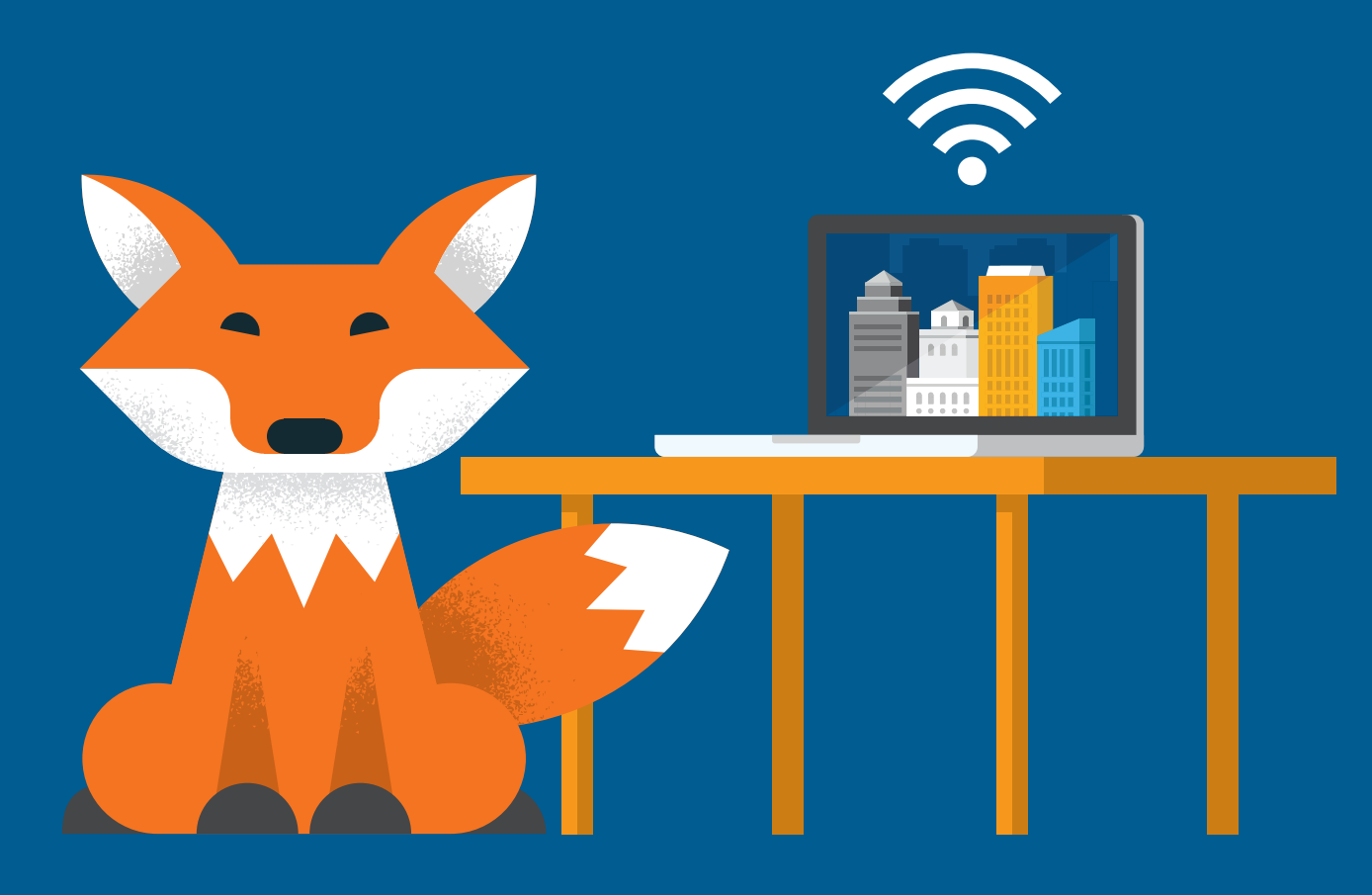

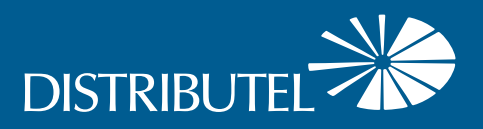

# High Speed DSL Internet

# Setup Guide

For additional information, please visit the FAQ section of our website at www.distributel.ca. To provide feedback, please submit a customer review via our website or our Facebook page. For other questions, please call our Customer Experience team at 1-877-810-2877. You can also receive Technical Support at the same number, or send an email to technical.support@distributel.ca.

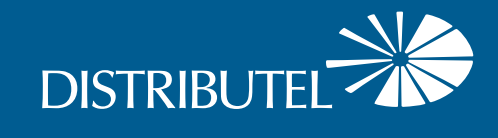

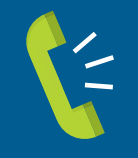

Contact us **We are here to help, feel free to contact us with questions or to provide feedback.**

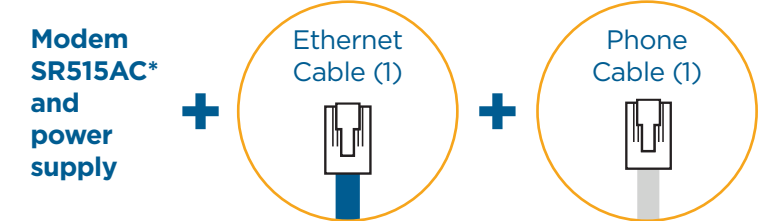

### **The setup kit for your High Speed DSL service should contain the following items:**

### Thank You for choosing Distributel

In order to ensure the smooth setup of your Distributel High Speed DSL Internet service, please follow the easy steps laid out in this guide.

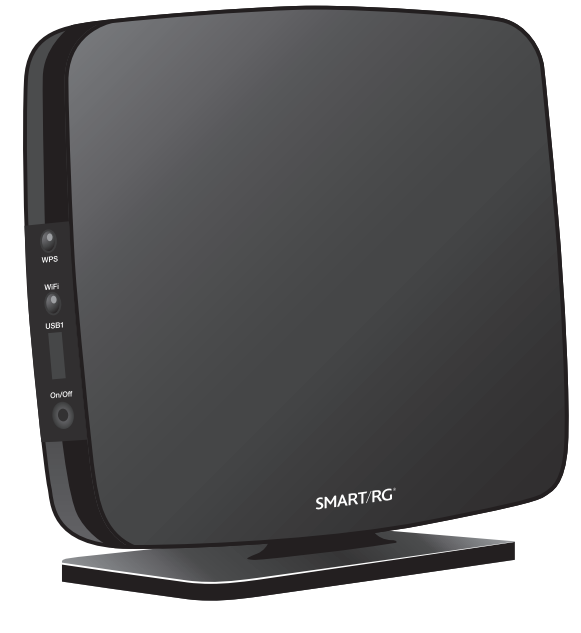

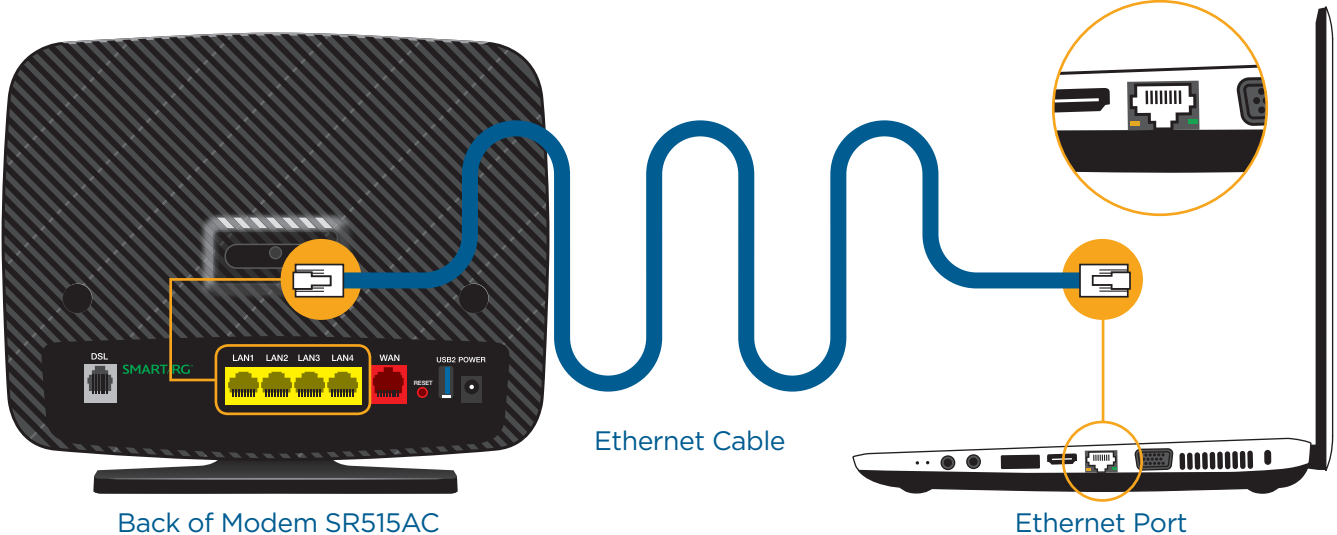

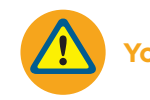

**Before beginning the setup process, please ensure that all of your equipment is turned off.**

\*Please note that the modem shown is for the purposes of illustrating the setup process and may differ from your device.

**STEP 1**

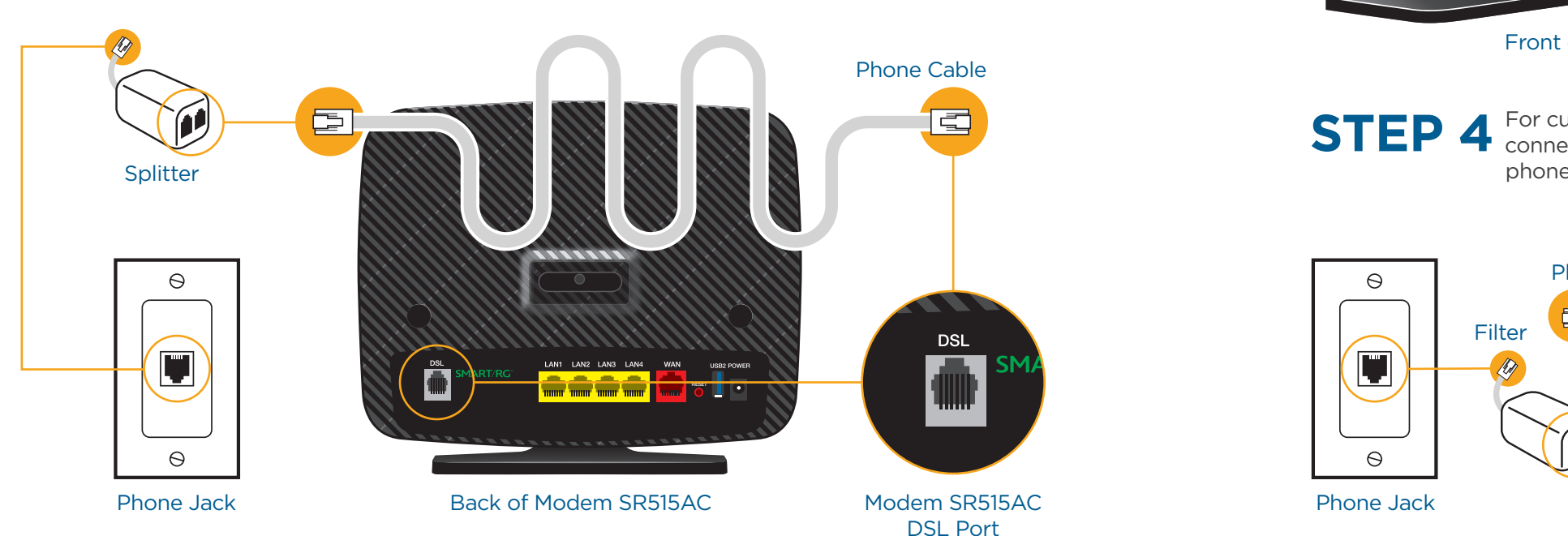

**You may now turn all your devices back on.**

Please wait 2 minutes for the modem to boot-up. The POWER and DSL lights should become solid green. The INTERNET and the LAN1 lights should become solid or blinking green. If you do not see the mentioned lights, please repeat steps 1 and 2. Ensure that the switch button, located in the back of the modem, is depressed.

### Front of Modem SR515AC

## **STEP 3**

For customers with a landline phone, the filter(s) must be connected between your phones and their corresponding phone jacks, as illustrated below.

**STEP 4**

CONGRATULATIONS! YOUR SETUP IS NOW COMPLETE.

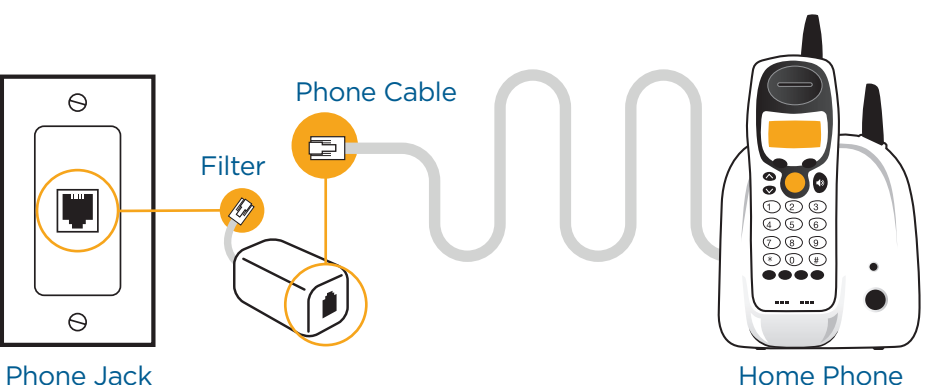

**STEP 2** Using the Ethernet cable provided, connect the modem SR515AC LAN port to your laptop (or the WAN port of your router if you would like a network setup).

Using the phone cable provided in your installation kit, connect the grey DSL port located on the back of the modem SR515AC to your phone jack.

For customers with a landline phone, connect the grey DSL port located on the back of the modem to the DSL port of the splitter. Then connect the splitter to your phone jack.

**For customers with a landline phone, your setup kit will also include a splitter and filter. Please follow special instructions in Step 1 and Step 4.**

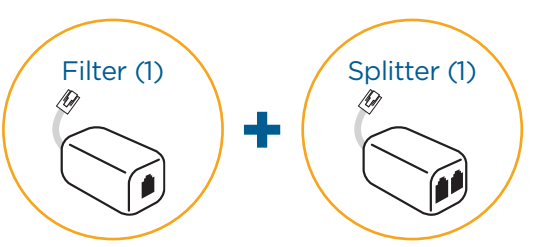

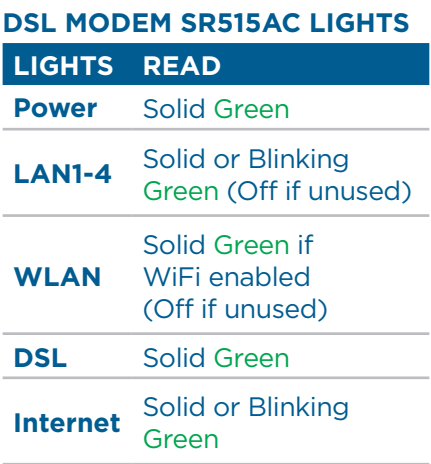

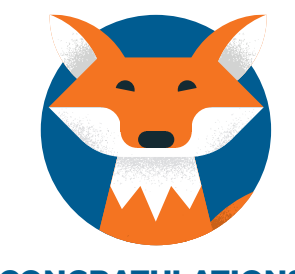